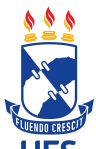

## **SERVIÇO PÚBLICO FEDERAL UNIVERSIDADE FEDERAL DE SERGIPE PRÓ-REITORIA DE Pós-Graduação E PESQUISA**

## **Cadastro e/ou atualização da Produção Intelectual**

Para concorrer ao PIBIC, o docente/pesquisador, além de ter projeto(s) e planos(s) de trabalho(s) aprovado(s) no processo de seleção, deverá possuir produção intelectual registrada e validada no SIGAA da UFS e que será analisada pelo quadriênio anterior ao edital vigente, incluindo-se o ano vigente:

- 1. Igual ou superior a **8,0** pontos para concorrer à **cota não remunerada** (bolsa voluntária);
- 2. Igual ou superior a **25,0** pontos para concorrer à **cota remunerada**;

Além de efetuar a importação dos dados do currículo Lattes para o SIGAA é necessário fazer a complementação dos dados no sistema conforme anexos **9 e 10,** disponibilizados no final desta pagina, pois nem toda informação solicitada no sistema SIGAA é importada do Lattes, e na sequência efetuar a validação. Sem percorrer esses passos, mesmo que a produção seja importada do currículo Lattes, o

docente não pontuará.É imprescindível preencher os campos do sistema e conferir com cautela sua pontuação a fim de não sofrer prejuízos futuros, pois a distribuição das possíveis cotas remuneradas será com base no ranking da produção intelectual do docente por área e também para a orientação de bolsistas voluntários.

Verificar se os artigos cadastrados e validados mantiveram a classificação do QUALIS, caso contrário, atualizá-los. E ainda se algum item não tiver pontuando verificar se todos os campos marcados com asterisco (\*) estão preenchidos, se não, preencher devidamente conforme Manuais de Orientações.

**Consultar a pontuação, acessar**: Portal docente>Produção intelectual>Relatório do docente>Relatório de avaliação para concessão de cotas>**III Avaliação da produção científica por área>ano (ano do edital vigente)** >Gerar relatório

**Completar o preenchimento dos itens, acessar:** Portal docente>Produção intelectual>Minhas produções>Listar cadastradas

**Validar a produção intelectual, acessar**: Portal docente>Produção intelectual>Minhas produções>Validar minhas produções

Contatos para eventuais dúvidas:

[pibicposgrap@gmail.com](mailto:pibicposgrap@gmail.com) / [copesufs@gmail.com](mailto:copesufs@gmail.com) (79) 3194-7010 / 3194-6511